# Installationsanvisning för dig med tv/telefoni/bredband från telia

ralkommer

## Bredband

Börja alltid med att koppla in din bredbandsutrustning först. Använd kablarna du fått med i paketet, koppla in dem utan eventuella förlängningskablar. Om du redan har bredband inkopplat kan du gå direkt till den tjänst du beställt.

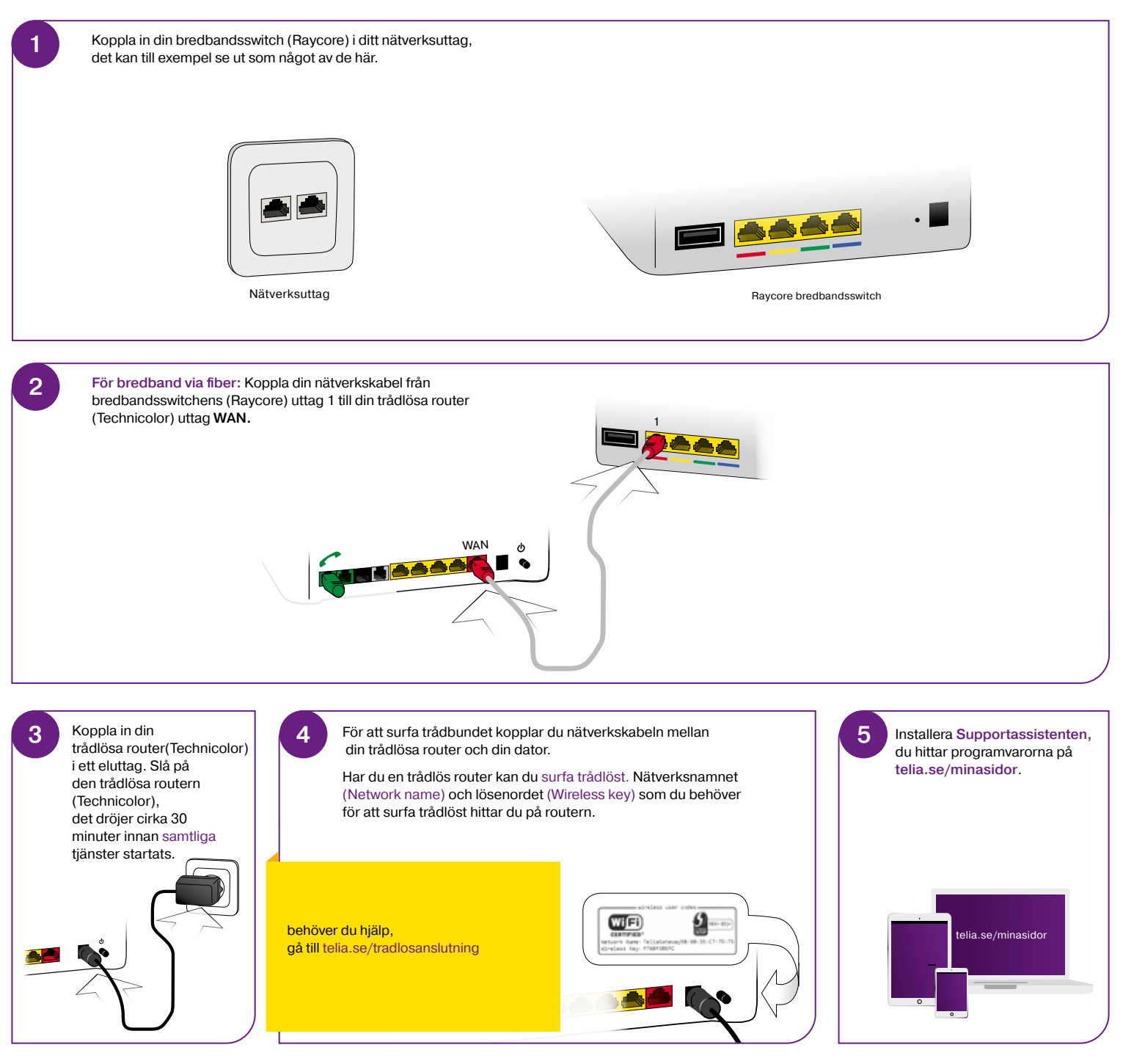

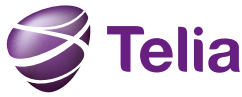

## **Telefoni**

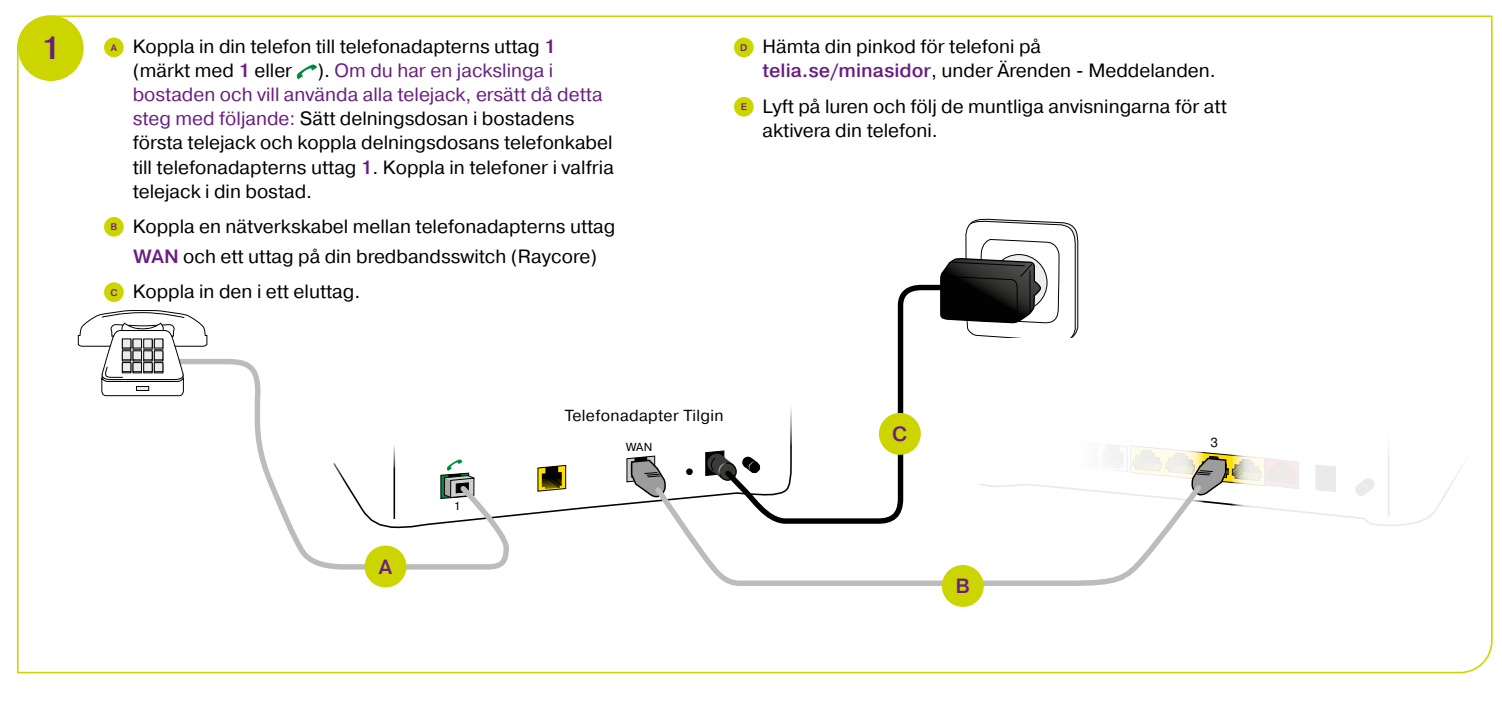

#### <sup>A</sup> Koppla nätverkskabeln från din trådlösa router (Technicolor) till din tv-box. 1

Tv

- <sup>B</sup> Koppla in din tv-box till ett HDMI-uttag på din tv, har du den inspelningsbara boxen kan du också koppla via Scart-kabel.
- <sup>C</sup> Koppla in din tv-box i ett eluttag, den startar nu upp.
- <sup>D</sup> Skriv in din identifikationskod och kontrollkod, tryck på OK. Du hittar dina koder på telia.se/minasidor

Tänk på att ställa in din tv på rätt HDMI-källa. Om du till exempel sätter kabeln i HDMI-uttag 2 ska din tv stå på HDMI 2. I handboken för din tv finns mer information om hur du hittar och ställer in HDMI. !

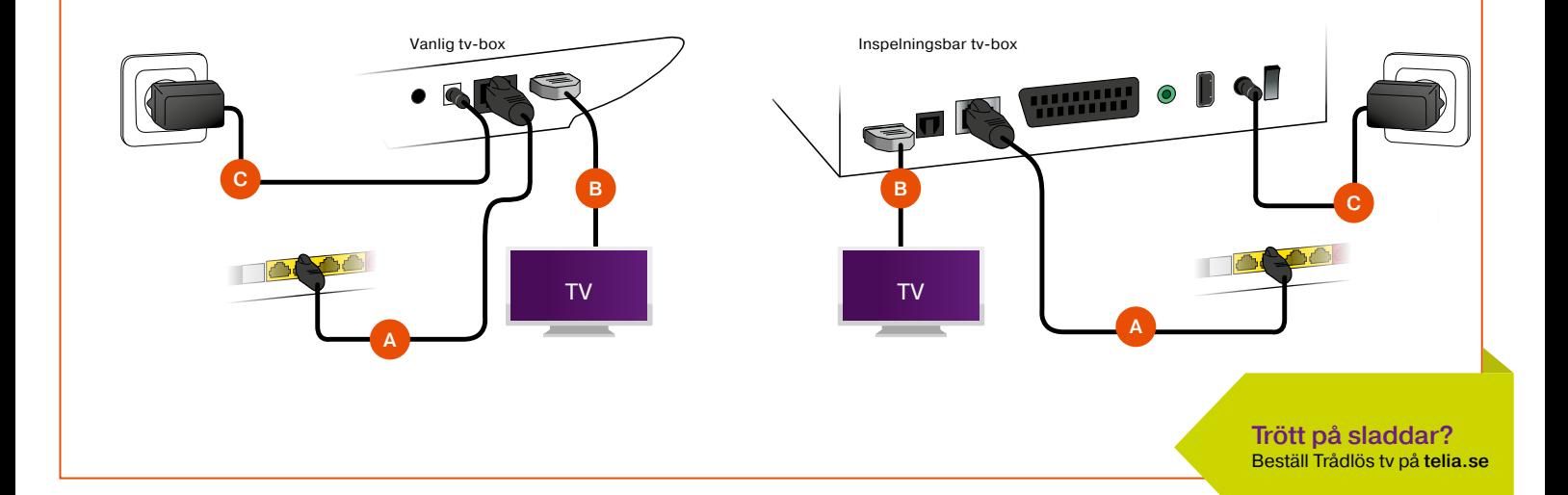

## Om det inte fungerar?

- Starta om din utrustning genom att dra ur strömkabeln och sätt tillbaka den igen.
- Har du en trådlös router, håll inne resetknappen i 10 sekunder och vänta ytterligare 30 minuter.
- Koppla bort eventuella förlängningskablar eller adaptrar som du ej fått i ditt startpaket.
- Gå igenom stegen igen, är bredbandet inkopplat? Sitter bredbandsutrustningen i första uttaget?
- Du kan få installationshjälp av en tekniker. Läs mer på telia.se/installationshjalp

### Strömavbrott?

Efter ett strömavbrott ska du först starta om din bredbandsutrustning och därefter övrig utrustning.

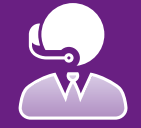

Får du det fortfarande inte att fungera, har du frågor eller vill beställa något? Kontakta oss via telia.se/chatt eller ring 90200.

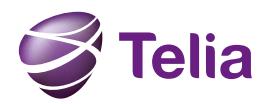

3109 6-1503 TSP-3109\_6-1503